# Creating Expense Reports-Employee Reimbursements

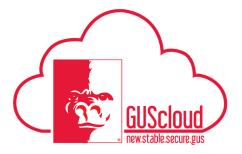

This Job Aid walks through the process of creating Expense Items and Expense Reports for employee reimbursements (non-Pcard transactions). For instructions on reviewing Pcard transactions and submitting them via an Expense Report, see the Creating Expense Reports-Pcard Job Aid.

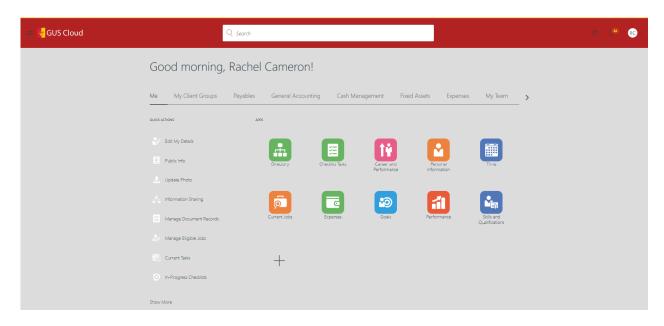

| Step | Action                                                                                                    |
|------|----------------------------------------------------------------------------------------------------|
| 1.   | Click the <b>Home</b> icon at the top right of the screen to access the <b>Gus Cloud Home Page</b> .                                                                 |
| 2.   | Click the Expenses icon under the Me menu item on the home page to access the Expenses module.  Tip: You can also access the Expenses Module via the Navigator Menu. |

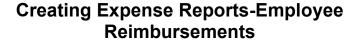

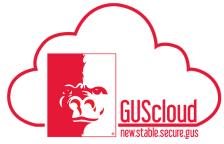

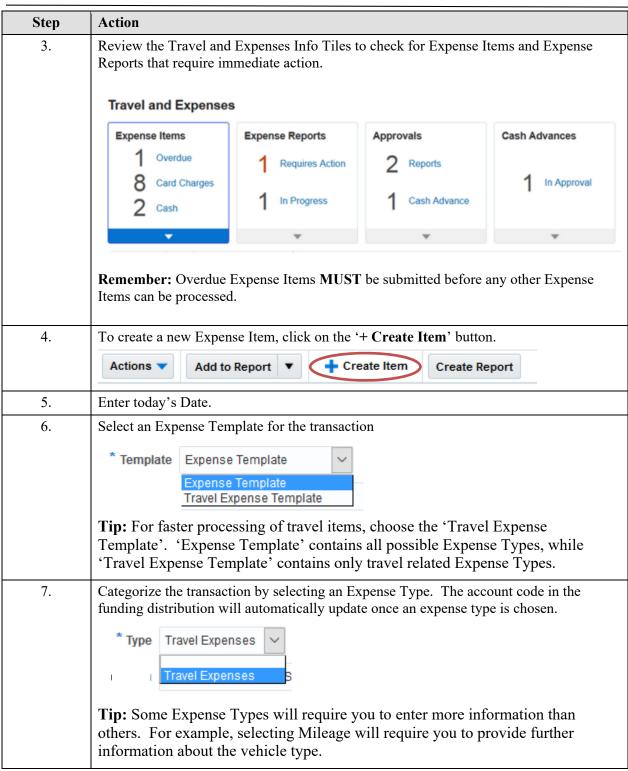

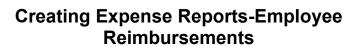

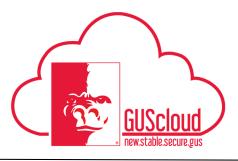

| Step | Action                                                                                                    |
|------|----------------------------------------------------------------------------------------------------|
| 8.   | Complete the applicable fields and attach any supporting documentation. Remember that fields marked with an '*' are required.                                                                                                    |
| 9.   | Assign Funding to the Expense Item by updating the distribution segments. The account code was determined by the expense type, so do not change the account code.  If the transaction requires split-funding, choose an expense type that allows itemization:  *Template Travel Expense Template Travel Expense Template Travel Expense Template Travel Expense Template Travel Expenses Template Travel Expenses Template Travel Expenses Template Travel Expense Template Travel Expenses Template Travel Expenses Template Travel Expenses Template Travel Expense Template Travel Expense Template |
| 10.  | When all required information has been added to the Expense Item, clik on 'Add to Report'.  Add to Report   Tip: Clicking on the drop down arrow next to 'Add to Report' will allow you to add this Expense Item to an existing report.                                                                                                    |
| 11.  | If a new Expense Report was created, provide the Purpose. This field will show up as the description on GUS Cloud dashboard reports, so it is important to provide a summary of the expense items included in this report.  Purpose                                                                                                    |

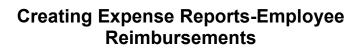

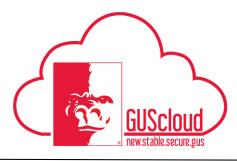

| Step | Action                                                                                                    |
|------|----------------------------------------------------------------------------------------------------|
| 12.  | If additional transactions need to be added to the Expense Report, click on 'Add Existing under Expense Items to select the item and repeat the above steps for providing funding.  Expense Items (1)  Actions   Create Item Add Existing Apply Project Apply Account Tip: Peard Transactions can be added here as well by clicking the '+' button.                                                                                                    |
|      | See the 'Creating Expense Reports-Pcard' Job Aid for details on creating these types of expense items.                                                                                                    |
| 13.  | Some expense fields can be edited at a higher level without drilling into the expense item. For example, you don't have to drill in to choose an expense type, add an attachment or type a description.    Some expense fields can be edited at a higher level without drilling into the expense item. For example, you don't have to drill in to choose an expense type, add an attachment or type a description.    Some expense fields can be edited at a higher level without drilling into the expense item. For example, you don't have to drill in to choose an expense type, add an attachment or type a description.    Some expense fields can be edited at a higher level without drilling into the expense item. For example, you don't have to drill in to choose an expense type, add an attachment or type a description.    Some expense fields can be edited at a higher level without drilling into the expense item. For example, you don't have to drill in to choose an expense type, add an attachment or type a description.    Some expense item. For example, you don't have to drill in to choose an expense type, add an attachment or type a description. |
| 14.  | Once the Expense Report is complete, acknowledge the corporate travel and expense policies.     I have read and accept the corporate travel and expense policies.                                                                                                    |
| 15.  | Click the 'Submit' Button to route the expense report for approval.  Submit  Tip: You must acknowledge the expense policies before you can submit.                                                                                                    |
| 16.  | You have reached the end of the Creating Expense Reports-Employee Reimbursements Job Aid.                                                                                                    |